## Webex アプリのインストール方法について(スマホ編)

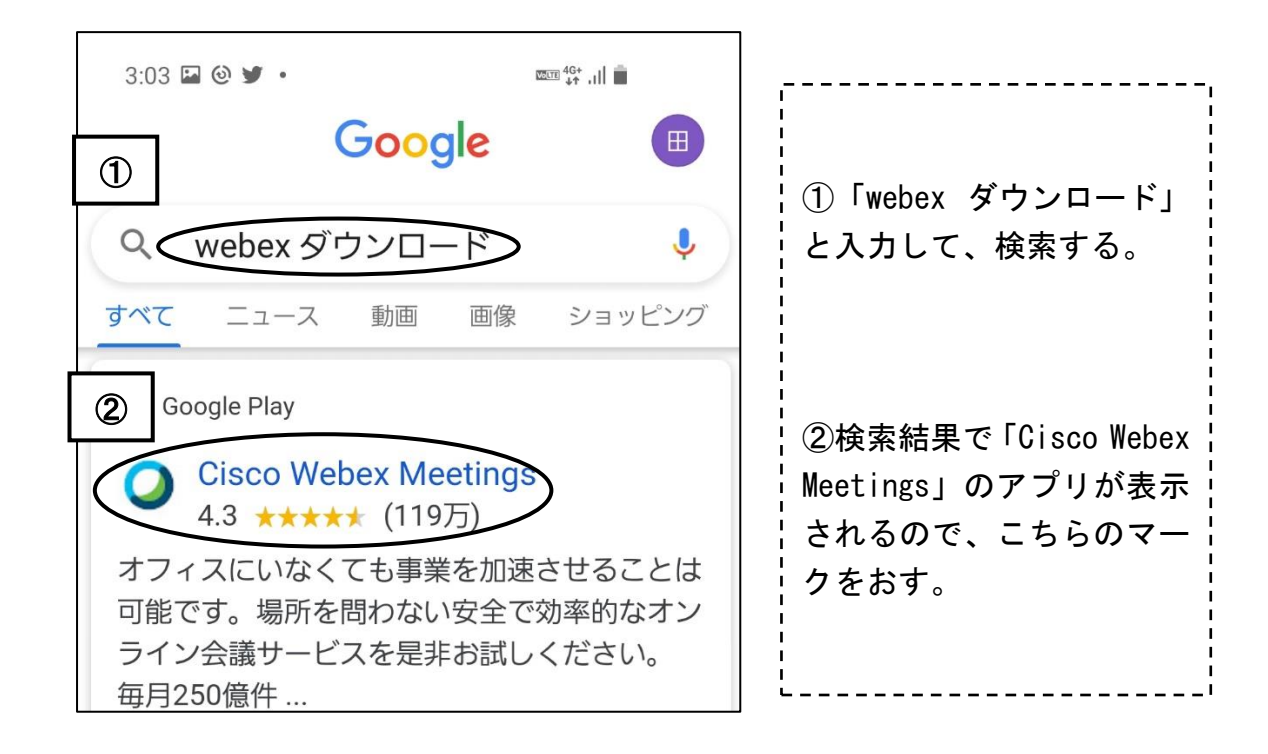

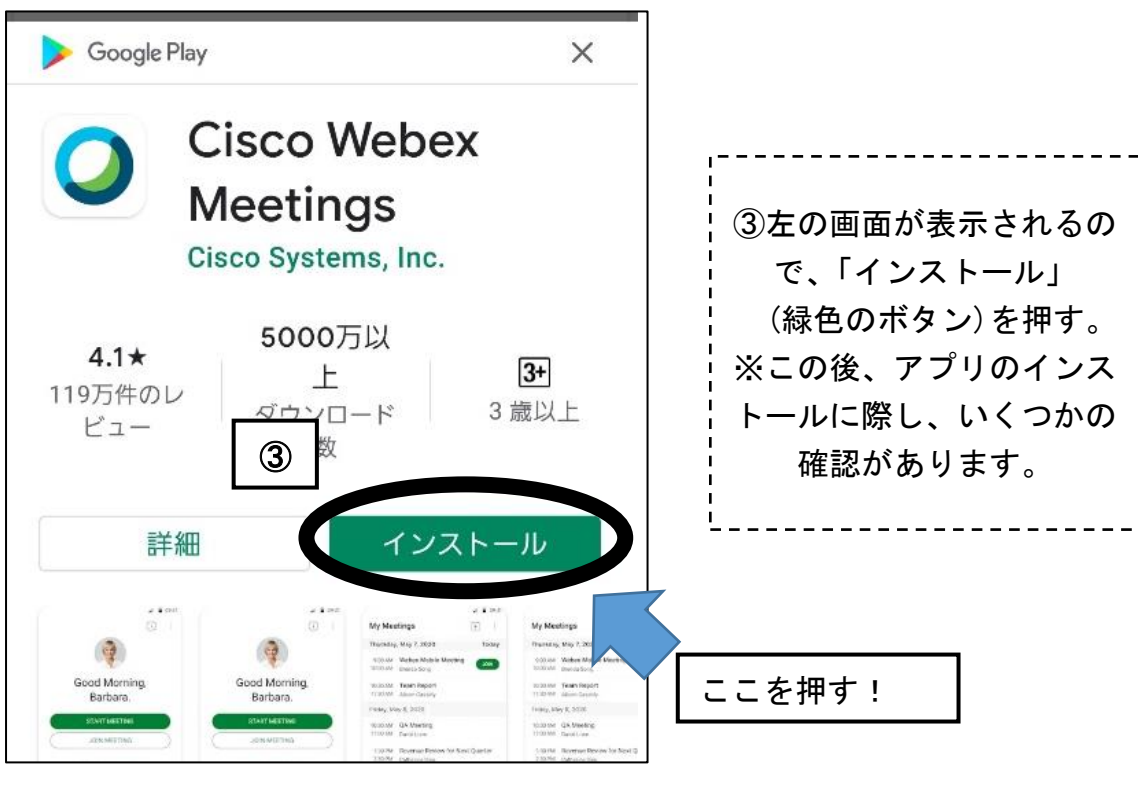

【裏面有】

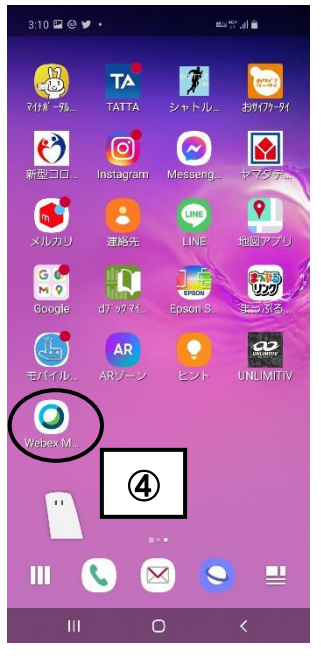

④インストールが完了するとトップ画面に 「Webex Meetings」のマークが表示されます。 (ここまでできれば、準備完了です!) \_\_\_\_\_\_\_\_\_\_\_\_\_\_\_\_\_\_\_\_\_\_\_\_\_\_\_\_\_\_\_\_\_

上記拡大図↓

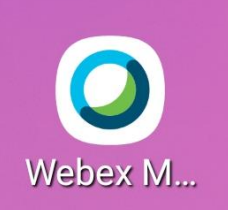